# **OpenVPN et PKI**

## **Présentation**

Projet :

- installer un **serveur VPN** ;
- Installer et utiliser une **autorité de certification (CA)** sur un serveur différent pour la gestion des certificats nécessaires à l'établissement des tunnels VPN des clients (importation et signature des demandes de certificats).
- Le logiciel **EasyRSA** permettra de créer une infrastructure de clé publique sur le CA, ainsi que la gestion des clés et des demandes de signature des certificats serveur et client.

Ressource :

- [https://www.digitalocean.com/community/tutorials/how-to-set-up-an-openvpn-server-on-debian-](https://www.digitalocean.com/community/tutorials/how-to-set-up-an-openvpn-server-on-debian-10)[10](https://www.digitalocean.com/community/tutorials/how-to-set-up-an-openvpn-server-on-debian-10)
- <https://openmaniak.com/fr/openvpn.php>
- <https://www.openssl.org/>

## **Installer OpenVPN sur le serveur OpenVPN**

# apt update # apt install openvpn

## **Installer une autorité de certification sur un serveur CA dédié (autre serveur que OpenVPN)**

Par sécurité il est préférable d'utiliser un serveur dédié, déconnecté du réseau quand il n'est pas utilisé, et qui sera l'autorité de certification.

#### **Téléchargez EasyRSA**

```
# wget wget
https://github.com/OpenVPN/easy-rsa/releases/download/v3.0.8/EasyRSA-3.0.8.t
gz
# tar xvf EasyRSA-3.0.8.tgz
```
#### **Configurer le CA**

copier le fichier vars.example en **vars**

```
# cd EasyRSA-3.0.8
# cp vars.example vars
```
éditer le fichier **vars** pour modifier ces lignes en les décommentant

```
#set var EASYRSA REQ COUNTRY "US"
#set var EASYRSA REQ PROVINCE "California"
#set_var EASYRSA_REQ_CITY "San Francisco"
#set_var EASYRSA_REQ_ORG "Copyleft Certificate Co"
#set var EASYRSA REQ EMAIL "me@example.net"
#set var EASYRSA REQ OU "My Organizational Unit"
```
lancer le script **easyrsa** pour initialiser la PKI sur le CA serveur

```
# ./easyrsa init-pki
```
génération du CA en indiquant le **common name** et en supprimant la nécessité d'utiliser une passphrase pour chaque action sur le CA avec le paramètre **no-pass** :

# ./easyrsa build-ca nopass

Le script crée 2 clés importantes :

**ca.crt** : le **certificat public du CA** qui permettra au serveur et aux clients d'informer qu'ils appartiennent à la même organisation. Les **clients et le serveur** ont donc besoin d'une **copie** de ce certificat.

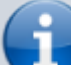

:

**ca.key** : c'est la **clé privée du CA** qui permet de signer les clés et les certificats des serveurs et des clients. Il est IMPORTANT que cette clé ne soit **jamais communiquée** car celui qui la possède pourra signer des certificats. Cette clé ne doit être présente que sur le CA et celui **hors ligne** quand il n'y a pas de certificat à signer.

Le CA est maintenant prêt pour singer des demandes de signature de certificat

#### **Création du certificat signé pour le serveur OpenVPN sur le serveur VPN**

Téléchargez EasyRSA

```
# wget wget
https://github.com/OpenVPN/easy-rsa/releases/download/v3.0.8/EasyRSA-3.0.8.t
gz
# tar xvf EasyRSA-3.0.8.tgz
```
lancer le script **easyrsa** pour initialiser le dossier PKI sur le client OpenVPN

```
# cd EasyRSA-3.0.8
# ./easyrsa init-pki
```
- génération des clés avec l'option **nopass** en précisant le nom du serveur OpenVPN
- # ./easyrsa gen-req OpenVPN nopass

Création :

- de la clé privée du serveur OpenVPN.key qu'il faudra copier dans le dossier du logiciel OpenVPN /etc/openvpn/
- du fichier de demande de certificat OpenVPN.req pour signature auprès du CA.
- copie de la clé privée du serveur

# cp pki/private/OpenVPN.key /etc/openvpn/

transfert du fichier OpenVPN.req du serveur OpenVPN dans le dossier /tmp du serveur CA (avec SCP ou Winscp)

```
# scp root@ip serveur OpenVPN:/root/EasyRSA-3.0.8/pki/reqs/OpenVPN.req /tmp
</code >
     * sur le serveur CA, importer le fichier de demande
<code shell>
```
- # ./easyrsa import-req /tmp/OpenVPN.req OpenVPN
	- signer la demande en précisant le type de client qui est ici un serveur OpenVPN. Il faudra confirmer la demande avec le mot yes
- # ./easyrsa sign-req server OpenVPN
	- transfert du certificat signé du CA vers le serveur OpenVPN

```
# scp pki/issued/OpenVPN.crt root@ip_serveur_OpenVPN:/tmp
```
transfert du certificat public du CA vers le serveur OpenVPN

# scp pki/ca.crt root@ip\_serveur\_OpenVPN:/tmp

copie sur le serveur OpenVPN des fichier OpenVPN.crt et ca.crt du dossier /tmp dans le dossier /etc/openvpn

# cp /tmp/{OpenVPN.cet,ca.crt} /etc/openvpn

création sur le serveur OpenVPN d'une clé Diffie-Hellman qui sera utilisée pour les échanges de clés

# ./easyrsa gen-dh

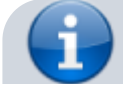

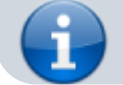

La clé Diffie-Hellman dh.pem est mise dans le sous-dossier pki

génération d'une signature HMAC pour renforcer les capacités de vérification de l'intégrité TLS du serveur:

```
# openvpn --genkey --secret ta.key
```
copie de la clé dh.pem et de la signature ta.key dans le dossier /etc/openvp:

# cp ta.key /etc/openvpn # cp pki/dh.pem /etc/openvpn

Le serveur OpenVPN est maintenant prêt avec tous les fichiers nécessaires.

Il ne reste plus qu'à créer les certificats et clés nécessaires pour les clients qui souhaitent utiliser le serveur VPN.

### **Gestion des certificats signés et des clés pour les clients du serveur OpenVPN**

La démarche à suivre est la suivante :

- création d'un script sur le serveur OpenVPN qui va automatiquement générer les fichier de configuration du client VPN contenant tous les clés requises et les certificats. Cela évite d'avoir à transférer les clés, les certificats et les fichiers de configuration aux clients et de rationaliser le processus d'adhésion au VPN.
- Création d'une arborescence sur le serveur OpenVPN pour stocker les certificats et clés des clients

# mkdir -p ~/client-configs/keys

Définition des droits pour sécuriser le dossier

# chmod -R 700 ~/client-configs

- génération des clés avec l'option **nopass** en précisant le nom du client
- # ./easyrsa gen-req client1 nopass

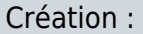

- de la clé privée du client **client1.key** qu'il faudra copier dans le dossier /clientconfigs/keys
- du fichier de demande de certificat **client1.req** pour **signature par le CA**.

copie de la clé privée du client1 dans le dossier /client-configs/keys

# cp pki/private/client1.key ~/client-configs/keys

**transfert** de la requête client1.req sur le serveur CA :

Depuis le serveur CA # scp root@ip serveur OpenVPN:/root/EasyRSA-3.0.8/pki/reqs/client1.req /tmp

**import** de la demande de certificat à signer :

```
Depuis le serveur CA
# ./easyrsa import-req /tmp/client1.req client1
```
**signature** du certificat de client1 en précisant qu'il s'agit d'une requête de type client et en confirmant le **common name client1** avec le mot **yes**:

Depuis le serveur CA # ./easyrsa sign-req client client1

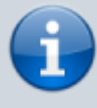

Un **certificat client appelé client1.crt** est généré et doit être copier dans le dossier /client-configs/keys du serveur OpenVPN :

copie du certificat du client1.crt dans le dossier /client-configs/keys du serveur OpenVPN

```
Depuis le serveur CA
# scp pki/issued/client1.crt root@ip serveur OpenVPN:/root/client-
configs/keys
```
récupération de la clé ta.key du serveur OpenVPN pour la mettre dans le dossier /clientconfigs/keys du serveur OpenVPN

```
Depuis le serveur OpenVPN
# cd EasyRSA-3.0.8
# cp ta.key ~/client-configs/keys
```
copie du fichier ca.crt du CA dans le dossier /client-configs/keys

Depuis le serveur OpenVPN # cp /etc/openvpn/ca.crt ~/client-configs/keys

#### **Configuration du serveur OpenVPN**

Configuration du serveur OpenVPN avec les clés et certificats du serveur et du client

copier-coller l'exemple de configuration

# cp /usr/share/doc/openvpn/examples/sample-config-files/server.conf.gz

```
/etc/openvpn/
# gzip -d /etc/openvpn/server.conf.gz
```
- modification du fichier de configuration /etc/openvpn/server.conf
- # nano /etc/openvpn/server.conf
	- faites les modifications suivantes :
		- changer **dh dh2048.pem** par **dh dh.pem**
		- ajouter **auth SHA256** après la ligne **cipher AES-256-CBC**
		- décommentez (enlever le ;) les lignes suivantes :
			- **user nobody**
				- **group nogroup**
		- adapter le nom des clés et certificat au nom du serveur VPN :
			- changer **cert server.crt** par **cert OpenVPN.crt**
			- changer **key server.key** par **cert OpenVPN.key**

Ces modifications permettent la création d'un tunnel VPN entre deux ordinateurs mais n'oblige pas à utiliser le tunnel. Pour router tout le trafic à travers le VPN, il faut pousser la configuration du DNS vers les clients en ajoutant les modifications suivantes au fichier server.conf.

décommenter la ligne redirect-gateway

push "redirect-gateway def1 bypass-dhcp"

indiquer les DNS public fournis par opendns.com. La reconfiguration du DNS fera utiliser le tunnel VPN comme passerelle par défaut

push "dhcp-option DNS 208.67.222.222" push "dhcp-option DNS 208.67.220.220"

Par défaut OpenVPN utilise le port UDP 1194. Pour autoriser ce port avec **ufw**

# ufw allow 1194/udp

Lien : <https://doc.ubuntu-fr.org/ufw>

configurer le routage en modifiant le fichier /etc/sysctl.conf (décommentez la ligne)

net.ipv4.ip forward=1

• appliquer la modification

```
# sysctl -p
```
modification du parefeu UFW pour le NAT en modifiant le fichier /etc/ufw/before.rules pour ajouter les règles suivantes:

```
#
# rules.before
#
# Rules that should be run before the ufw command line added rules. Custom
# rules should be added to one of these chains:
```
# ufw-before-input # ufw-before-output # ufw-before-forward # # START OPENVPN RULES # NAT table rules \*nat :POSTROUTING ACCEPT [0:0] # Allow traffic from OpenVPN client to eth0 (change to the interface you discovered!) -A POSTROUTING -s 10.8.0.0/8 -o eth0 -j MASQUERADE **COMMTT** # END OPENVPN RULES

# Don't delete these required lines, otherwise there will be errors

configurer UFW pour autoriser par défaut forwarded packets en modifiant le fichier /etc/default/ufw pour accept à l apalce de DROP.

```
DEFAULT_FORWARD_POLICY="ACCEPT"
```
activer les nouvelles règles de ufw

# ufw disable # ufw enable

#### **Démarrer le service OpenVPN**

- comme le fichier de configuration est /etc/openvpn/server.conf, ajouter @server à l afin du nom
- # systemctl start openvpn@server
	- visualiser le status du service openvpn
- # systemctl status openvpn@server
	- visualiser l'interface **tun0** du service openvpn
- # systemctl status openvpn@server
	- activer le démarrage automatique du service
- # systemctl enable openvpn@server

### **Création d'un script de génération de la configuration des clients**

création d'un dossier de stockage des configuration clients

# mkdir -p ~/client-configs/files

copie d'un exemple de configuration client

# cp /usr/share/doc/openvpn/examples/sample-config-files/client.conf ~/client-configs/base.conf

- modification du fichier ~/client-configs/base.conf
- # nano ~/client-configs/base.conf
	- faites les modifications suivantes :
		- changer **remote my-server-1 1194** par **remote @ip\_openvpn 1194**
		- ajouter **auth SHA256** après la ligne **cipher AES-256-CBC**
		- décommentez (enlever le ;) les lignes suivantes :
			- **user nobody**
			- **group nogroup**
		- ajouter à la fin du fichier **key-direction 1**
		- ajouter à la fin du fichier les lignes suivantes qui seront utilisées par l'utilitaire resolvconf des clietns Linux :
- # script-security 2
- # up /etc/openvpn/update-resolv-conf
- # down /etc/openvpn/update-resolv-conf

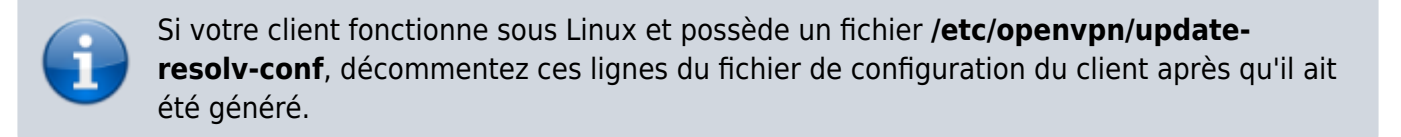

création du script de génération du fichier de configuration client

```
# nano ~/client-configs/make_config.sh
```
Voici le contenu du fichier utilisant l'utilisateur compte qui peut utiliser sudo :

#!/bin/bash

# First argument: Client identifier

```
KEY_DIR=/home/compte/client-configs/keys
OUTPUT_DIR=/home/compte/client-configs/files
BASE_CONFIG=/home/compte/client-configs/base.conf
```

```
cat ${BASE CONFIG} \
    \langle(echo -e '\langleca>') \
    ${KEY DIR}/ca.crt \
    \langle(echo -e '\langleca>\n\langlecert>') \
    ${K}EY DIR}/${1}.crt \
     <(echo -e '</cert>\n<key>') \
```

```
${K}EY DIR}/$1.key \
 <(echo -e '</key>\n<tls-auth>') \
 ${KEY_DIR}/ta.key \
\langle(echo -e '\langletls-auth>') \
 > ${OUTPUT_DIR}/${1}.ovpn
```
rendre le script exécutable

```
# chmod 700 ~/client-configs/make_config.sh
```
générer un fichier de configuration client

```
compte$ cd ~/client-configs
compte$ sudo ./make_config.sh client1
```
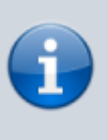

Après exécution du script le fichier de configuration client **client1.ovpn** est créé dans le dossier **/client-configs/files directory**.

Ce fichier doit être transféré sur le client VPN avec scp, sftp ou Winscp.

\$ sftp sammy@your\_server\_ip:client-configs/files/client1.ovpn ~/

### **Installation de OpenVPN sur un client Linux**

```
client$ sudo apt update
client$ sudo apt install openvpn
```
vérifier la présence du script update-resolv-conf

client\$ ls /etc/openvpn

Transférer le script client1.ovpn situé sur le serveur OpenVPN sur le client

client\$ # scp compte@ip serveur OpenVPN:client-configs/files/client1.opvn /

modifier le fichier client1.ovpn si le script update-resolv-conf existe en décommentant les lignes suivantes :

client\$ nano client1.ovpn

```
script-security 2
up /etc/openvpn/update-resolv-conf
down /etc/openvpn/update-resolv-conf
```
- pour éviter le DNS leak, ajouter la lignea suivante à la fin du fichier. Pour en savoir plus [DNS leak](https://www.dnsleaktest.com/what-is-a-dns-leak.html)
	- <https://iflorian.com/openvpn-block-outside-ds/>

Last update: 2021/06/03 12:07 reseau:openvpn:accueil https://siocours.lycees.nouvelle-aquitaine.pro/doku.php/reseau/openvpn/accueil

#### # eviter DNS leak pull-filter ignore "block-outside-dns"

Pour éventuellement **tester la connexion VPN** :

client\$ sudo openvpn --config client1.ovpn

- pour démarrer automatiquement le client VPN au lancement du client :
	- **copier** le fichier de configuration du client VPN **client1.ovpn** dans **/etc/openvpn** en changeant l'extension ovpn par conf ce qui donne **client1.conf** :

```
client$ sudo cp client1.ovpn /etc/openvpn/client1.conf
```
modifier le fichier de configuration **/etc/default/openvpn** en décommentant et en renseignant le nom du fichier de configuration (ne pas mettre l'extension .conf):

```
AUTOSTART="client1"
```
activer le lancement automatique du lien VPN au démarrage du client

client\$ sudo systemctl enable openvpn

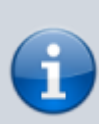

Pour **tester le bon fonctionnement du tunnel VPN**, utiliser le site [DNSLeakTest](https://www.dnsleaktest.com/) pour visualiser l'**adresse IP publique** qui vous permet de naviguer sur Internet. Cette adresse IP doit être celle **serveur VPN** et non plus celle du **routeur de votre réseau** (Box Internet).

Pour visualiser les serveurs DNS utilisés, cliquez sur **Extended Test**.

#### **Révoquer des certificats client**

sur le serveur CA exécuter le script easyrsa et confirmant avec le mot yes :

```
Depuis le serveur CA
# cd cd EasyRSA-v3.0.8
# ./easyrsa revoke client1
```
création d'un liste de révocation de certificats (CRL)

```
Depuis le serveur CA
# ./easyrsa gen-crl
```
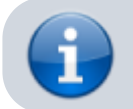

Un fichier **crl.pem** a été généré.

transfert du fichier crl.pem sur le serveur OpenVPN dans le dossier /etc/openvpn

Depuis le serveur CA # scp pki/crl.pem root@ip\_serveur\_OpenVPN:/etc/openvpn

modifier la configuration du serveur OpenVPN pour prendre en compte la liste de certificat révoqué :

Depuis le serveur OpenVPN # nano /etc/openvpn/server.conf

\* Ajouter à la fin du fichier /etc/openvpn/server.conf a ligne suivante :

crl-verify crl.pem

redémarrer le serveur OpenVPN

# systemctl restart openvpn@server

#### **Résumé**

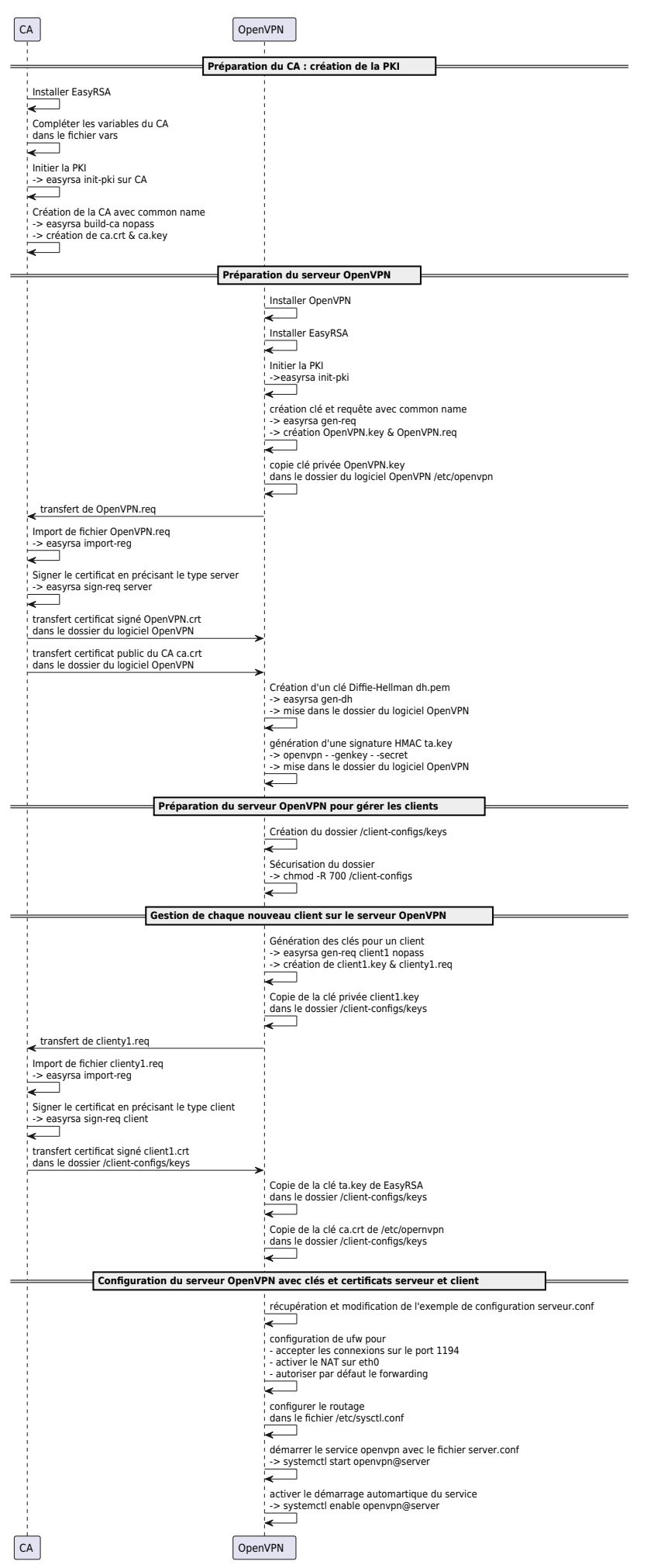

#### From: <https://siocours.lycees.nouvelle-aquitaine.pro/> - **Les cours du BTS SIO**

Permanent link: **<https://siocours.lycees.nouvelle-aquitaine.pro/doku.php/reseau/openvpn/accueil>**

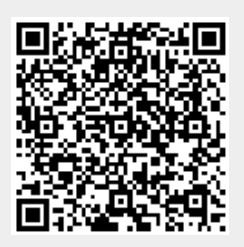

Last update: **2021/06/03 12:07**